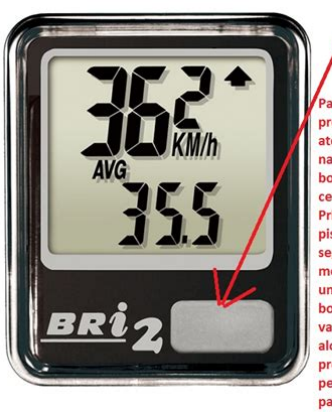

'ara regular a hora precione este botão até posicionar o painel na hora. Aperte o botão sgurando por cerca de 10 segundos Primeiramente ele piscará mais alguns .<br>segundos entrará no modo de ajustes. De um toque rápido no botão para subir o valor da hora e ao alcançar a hora correta presione por um periodo major e solte para regular os décimos de minutos e o mesmo procedimento para o

décimo de minutos. Após segure apertado o botão novamente, deste vez por cerca de 10 segundos, quando o ciclocomputador regressará a operação normal.

**File Name:** bri wireless computer manual.pdf **Size:** 4409 KB **Type:** PDF, ePub, eBook **Category:** Book **Uploaded:** 22 May 2019, 22:23 PM **Rating:** 4.6/5 from 578 votes.

## **Status: AVAILABLE**

Last checked: 7 Minutes ago!

**In order to read or download bri wireless computer manual ebook, you need to create a FREE account.**

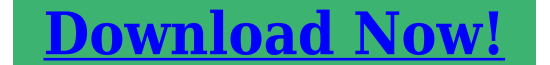

eBook includes PDF, ePub and Kindle version

**[✔ Register a free 1 month Trial Account.](http://srwt.ru/pdf/bri wireless computer manual) [✔ Download as many books as you like \(Personal use\)](http://srwt.ru/pdf/bri wireless computer manual)**

**<u>I</u>** Cancel the membership at any time if not satisfied.

**[✔ Join Over 80000 Happy Readers](http://srwt.ru/pdf/bri wireless computer manual)**

## **Book Descriptions:**

We have made it easy for you to find a PDF Ebooks without any digging. And by having access to our ebooks online or by storing it on your computer, you have convenient answers with bri wireless computer manual . To get started finding bri wireless computer manual , you are right to find our website which has a comprehensive collection of manuals listed.

Our library is the biggest of these that have literally hundreds of thousands of different products represented.

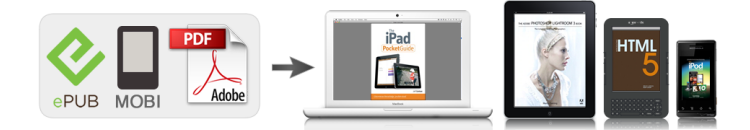

## **Book Descriptions:**

## **bri wireless computer manual**

Ask question Ihave installed the unit after changing the battery, all the settings have changed Ok, but it still wont read or pick up anything, Also changed battery in the trnsmitter and the main unit. See replies. Were committed to dealing with such abuse according to the laws in your country of residence. When you submit a report, well investigate it and take the appropriate action. Well get back to you only if we require additional details or have more information to share. Note that email addresses and full names are not considered private information. Please mention this; Therefore, avoid filling in personal details. The manual is 1,47 mb in size. If you have not received an email, then probably have entered the wrong email address or your mailbox is too full. In addition, it may be that your ISP may have a maximum size for emails to receive. Check your email Please enter your email address. Choose one of the products to easily find your manual. Cant find the product you are looking for. Then type the brand and type of your product in the search bar to find your manual. ManualSearcher. com Looking for a manual. ManualSearcher.com ensures that you will find the manual you are looking for in no time. Our database contains more than 1 million PDF manuals from more than 10,000 brands. Every day we add the latest manuals so that you will always find the product you are looking for. Its very simple just type the brand name and the type of product in the search bar and you can instantly view the manual of your choice online for free. ManualSearcher. com If you continue to use this site we will assume that you are happy with it. Read more Ok. Something went wrong. Cancel Thanks, well look into this. All Rights Reserved. User Agreement, Privacy, Cookies and AdChoice Norton Secured powered by Verisign. I have been pressing this and that. Now i Numbers flashing.I emailed the guy i bought it from but no reply yet[.http://www.laznickova.cz/userfiles/elite-refrigerator-manual.xml](http://www.laznickova.cz/userfiles/elite-refrigerator-manual.xml)

**bri wireless computer manual, bri-7w wireless computer manual, bri-7w wireless computer instructions, bri 12w wireless computer manual, bri 10w wireless computer manual, bri wireless computer manual, bri wireless computer manual download, bri wireless computer manual pdf, bri wireless computer manual free, bri wireless computer manual 2017.**

I have never had a bike computer and have very simple needs. Would be nice to have the time in front of me. Not fussed about speed as i know i am extremely slow.so dont care about that. I cant seem to find a site with a manual0I have just never come across a bike computer and dont really understand the benefits of it. I wont be going fast due to disability but it would be nice to know how far i travelled and the clock.the rest well i dont understand. The guy said something about it has to be set with the wheel size but i will have to see what size they are i guess.Switch to odometer mode and hold the button to set your tire size. Press the button to modify the digit, hold for two seconds to change the flashing digit, hold for four seconds when done. Same with clock, except youre starting from clock mode. Do an allclear with the button on the back if you want to reset the current odometer reading or switch between mph and kph.I find it very confusing but the information you gave makes things a bit clearer. I will give it another go when i have time and let you know how i go0 Thanks CaptainCoolI set whatever settings and will give it a test drive tomorrow. That button is a pain to press and you keep going past the number you want he he. I am glad i havent got big man hands so there are some advantages to being a lady! Thanks!!!!What do you think i should press to activate itThis is my first experience with bike computers so i might not have a clue00 Had another look today and i cant see anything has changed.The magnet is on the outer spokes of the wheel. Is this right. In the later part of the video you see that that bike computer is not reacting to me

spinning the wheel. So when it passes the thing on the side that registers or triggers the computer it does it right now0 Just gotta figure out how to find out how much in total i rode that day or nightUse of this site indicates your consent to the Terms of

Use.<http://www.blackhunter.ru/files/file/elite-rewind-hoover-manual.xml>

Use of this site indicates your consent to the Terms of Use. The computer will change the display modes in a loop sequence automatically every 5 seconds. 2. Fixed Display Mode. Press the MODE button.Puo essere impostato a 12 o 24 ore. SCAN 1. Modalita di visualizzazione Scansione automatica Premere il pulsante MODE.Il computer passera automatic amente da una moda lita di v isualizza zione all altra in sequenza chiusa o gni 5 sec ondi. 2. Modalita di visualizzazione ssa Premere il pulsante MODE j per spegnere il simbolo e selezionare la modalita di vi su al iz z az io ne d e si de ra ta. I l co mp u te r in te r ro mp e la vi su al iz z az io ne S c an si on e a ut om at ic a. Italiano PREP ARAZIONE DEL COMPUTER A VVIO DEL COMPUTER azzeramento Fig. 1 1. Al momento dell'acquisto il computer e gia dotato di una batteria. 2. Premere contemporaneamente il pulsante MODE.IMPORTANTE Accertarsi di eseguire le operazioni di avviamento del computer prima di utilizzarlo, altrimenti potra fornire risultati errati. 3. Quando si avvia il computer, viene effettuata una scansione automatica dei segmenti del display a cristalli liquidi. 4. Premere il pulsante MODE.SCEL T A DELL'UNIT A' DI MISURA Fig. 2 Premere il pulsante MODE. Premere quindi il pulsante SET.CIRCONFERENZA DELLA RUO T A Fig. 3 1. Posizionare la ruota di modo che la valvola si trovi nel punto piu basso perpendicolare al terreno e segnare per terra questo primo punto di contatto. 2. Salire sulla bicicletta e farsi spingere leggermente in avanti finche la ruota non compie un giro completo e la valvola non torna nel punto di partenza. Segnare questo secondo punto di contatto sul terreno. Sedendo sulla bicicletta si ottiene una lettura piu precisa, in quanto il peso della persona modifica leggermente la circonferenza della ruota. 3. Misurare la distanza tra i due punti in millimetri. Inserire questo valore come circonferenza della ruota. Alternativa Rilevare una circonferenza adeguata dalla tabella di riferimento. Fig.

b 4. R eg ol a re l a ci r co nf er en z a de ll a r uo ta s eg u en do i l p ro ce di me n to d i im p os ta zi on e d at i. 5. Una volta inserita la misura della circonferenza della ruota, l'unita tornera allo schermo di visualizzazione standard. OROLOGIO Fig. 4 1. Premere il pulsante SET.IMPO STAZ IONE DEI DAT I OD O e TRT Fig. 5, 6 Solo p er 10 La funzi one e s tata st udiata per con servare i dati di ODO e TRT q uando l a batteria viene sostitu ita. Un nuovo utilizza tore no n ha bi sogno d i inser ire ques ti dati. Og ni pres sione d el puls ante SE T.PULSANTI e OPERAZIONI NORMALI PULSANTE MODE Fig. 7 Premere rapidamente questo pulsante per spostarsi in sequenza da un display di una funzione all'altro. PULSANTE SET Fig. 8 1.Premere questo pulsante per entrare o uscire dagli schermi di regolazione quando si vuole inserire la circonferenza della ruota della bicicletta oppure regolare l'orologio CLK per sincronizzarlo con l'ora esatta. 2. Ogni pressione del pulsante SET.OPERAZIONE RESET AZZERAMENTO Fig.9 1. Tenere premuto il pulsante MODE.Il computer azzerera i dati memorizzati di AVG, DST, RTM e MAX. 2. Il pulsante RESET non puo azzerare i dati ODO, CLK, TRT. Taste MODE, bis das Symbol angezeigt wird. Der Computer andert die Anzeige automatisch alle 5 Sekunden in einer Schleife. 2. Fest eingestellte Anzeige Drucken Sie die. Taste MODE, um das Symbol auszuschalten, und wahlen Sie die gewunschte Anzeige aus. Der Computer beendet die Anzeige mit automatischem Durchsuchen. Deutsch FUNKTIONEN FUNZIONI EINSTELLUNG DES HA UPTTEILES STARTEN DES COMPUTERS alles loschen Abb. 1 1. Beim Kauf des Hauptteiles ist die Batterie bereits eingesetzt. 2. Drucken Sie den ModusKnopf.Wichtig Starten Sie den Computer, bevor Sie ihn erstmals benutzen. Andernfallskonnen Fehler auftreten. 3. Die LCDSegmente werden automatisch nach dem Start getestet. 4. Drucken Sie den ModusKnopf , um den LCDTest zu stoppen. Anschlieend drucken Sie den SetKnopf , um Ihre Auswahl zu speichern.

EINSTELLUNG DES RADUMFANGES Abb. 3 1. Drehen Sie das Rad so, da.Markieren Sie diesen Punkt am Boden. Abb. a 2. Setzen Sie sich auf das Fahrrad und lassen Sie sich von einem Helfer

soweit nach vorne schieben bis das Ventil sich wieder am untersten Punkt am Boden befindet. Markieren sie diesen Punkt ebenfalls. Dadurch da Sie auf dem Fahrrad sitzen, erreichen Sie eine genauere Messung, denn das Gewicht des Fahrers beeinflut in geringem Ausma den Umfang des Rades. 3. Messen Sie in Millimetern die Entfernung zwischen den beiden Punkten. Geben Sie diesen Wert ein, um den Radumfang zu bestimmen. Alte rnat ive Wa hle n Si e au s d er T abe lle Abb.EINSTELLEN DER UHRZEIT Abb. 4 1. Drucken Sie den SETKnopf , um in das Einstellungsmenu der Uhrzeit zu gelangen. 2. Durch schnelles Drucken des ModeKnopfes j, wechseln Sie zwischen der 12Stunden und der 24StundenAnzeige. 3. Geben Sie die Uhrzeit entsprechend der Angaben des Werteeingabevorganges ein. Einstellung von ODO und TRT Da ten Abb.5,6nur fur 10 Diese Funktion ist dafur entwickelt, um ODO und TRT Daten nach einem Batteriewechsel wieder eingeben zu konnen. Der Erstbenutzer braucht diese Daten nicht eingeben. Durch das Drucken des SETKnopfes.KNOPFE UND NORMALBETRIEB MODEKNOPF Abb. 7 Durch schnelles drucken des Knopfes durchlauft man nacheinander alle Funktionsmenus. SET KNOPF Abb. 8 1.Wenn Sie zu oder aus den Einstellungsmenu des Rad, Radumfanges oder der Uhrzeiteinstellung mochten, mussen Sie den SetKnopf drucken. 2.Durch das Drucken des SETKnopfes.Der Computer wird nun die Werte von AVG, DST, RTM und Max auf 0 setzen. 2. Die Werte von ODO, CLK, TRT konnen nicht auf Null gesetzt werden.AUT OMA TISCHES EINUND AUSSCHAL TEN Abb. 10 Um di e B at te rie z u s ch on en, s cha lt et de r Com pu te r s ic h a ut om ati sc h a us, wen n er lan ge r a ls 1 5 M in ute n ni cht b enu tz t wir d, un d ze igt n ur da s CLK a n.

So ba ld Si e wi ed e r lo s fa hr e n o de r w en n S ie e i ne n d er Kn op f k d r uc k en, s ch al t et e r s i ch w i ed er an. Andernfalls konnen, wenn die Batteriespannung zu gering ist, die gespeicherten Daten verloren gehen. VORSICHTSMAN AHMEN 1. Dieser Computer kann im Regen benutzt werden, jedoch nicht unter Wasser. 2. L a s s e n S i e d a s H a u p t t e i l n i c h t i n d e r p r a l l e n S o n n e l i e g e n, w e n n S i e ni c h t a m f a h r e n s i n d. 3. Bauen Sie nicht das Hauptteil oder anderes Zubehor auseinander. MAIN UNIT SETUP Fig. 1 INITIATE THE COMPUTER ALL CLEAR Fig. 11 1. A battery is already loaded in the main unit when purchased. 2. Hold down the MODE button.UNIT SELECTION Fig. 12 Press MODE button.Mark the second point on the ground. Sitting on the bike achieves a more accurate reading since the weight of the rider slightly changes the wheel circumference. 3. Measure the distance between the marks in milimeters. Enter this value to set the wheel circumference. Option Get a suitable circumference value from the table. Fig. b 4. Adjust the wheel circumference as the data setting process. 5. Unit will change to the normal operation after this circumference setting. CLOCK SETTING Fig.14 1. Press the SET button.ODO AND TRT DATA SETTING Fig.15, 16 10 Only The function is designed to rekey in former data of ODO and TRT when battery is replaced. A new user does not need to set this data. Each press of the SET button.BUTT ON AND OPERA TIONS MODE BUTT ON Fig. 7 Quickly press this button to move in a loop sequence from one function screen to another. SET BUTT ON Fig. 8 1.Press this button to get in the setting screens when you want to reset the bike computer, or the current time of the CLK. 2. Each press of the SET button.The comp uter wi ll rese t AVG, DST, RT M and MA X data from st ored va lues to zero. 2. It cannot reset ODO, CLK, TRT. Popular Tires Circumference Reference Table Wheel Circumference a.

Tire Size Tire Size Circumference Nunber 1.MAIN UNIT SETUP End Setting 7. D S T 2s Hold down the MODE button.D S T R T M A V G M A X 15m 15m Circumference Nunber 10. Battery change 9. Date reset English BRI 10 5. Pulire periodicamente i contatti del supporto e la parte inferiore dell nita principale. 6. Non fare uso di diluenti, alcool o benzina per pulire l nita principale o i suoi accessori quando sono sporchi. 7. Ricordarsi di prestare attenzione alla strada durante la corsa. 4. Uberprufen Sie in regelmaigen Zeitabstanden die Befestigung und Groe der Lucke zwischen Magnet und Sensor. 5. Reinigen Sie regelmaig die Kontakte auf der Halterung und an der Unterseite des Hauptteiles. 6. Benutzen Sie keine Losungsmittel, Alkohol oder Benzin zum reinigen des Hauptteiles, falls es verschmutzt ist. 7. De nke n S ie da ran, a uf den St ra. SET LCD auto test FUNCTIONS BRI

5 11. Low battery TROUBLE SHOOTING Problem Check Item Remedy 1. Is the battery dead 2. Is there incorrect battery installation 1. Is it at the recalibrating or clock setting screen 2. Are the contacts between the main unit and the bracket poor 3. Are the relative positions and gap of sensor and magnet correct 4. Is the wire broken 5. Is the circumference correct. Did you leave main unit under direct sunlight when not riding the bike for a long time. Place main unit in the shade to return to normal state.No adverse effect on data. Unit will return to normal state when the temperature rises. Check the following before taking unit in for repairs. Sensor No Contact Magnetic Sensor. Battery Type 3.0V Battery X 1 Typical No. L'unita principale e stata esposta ai raggi diretti del sole per un periodo in cui la bicicletta non era in movimento. Fa re r if eri me nt o al pa ra gr af o ri pa ra zi one d el " Co mpu te r" e ri av vi ar e il c om pu ter. Riporre l'unita principale all'ombra per riportarla allo stato di normalita. Questo fenomeno non compromette in alcun modo i dati.

L'unita tornera allo stato di normalita quando la temperatura aumenta. TROUBLE SHOOTING Check the following before taking unit in for repairs. Hatten Sie das Hauptteil in der prallen Sonne gelassen, wahrend Sie nicht gefahren sind. Sehen Sie in den Einstellungen fur das Hauptteil nach und starten Sie den Computer entsprechend neu. Legen Sie das Hauptteil in den Schatten, bis die normale Anzeige wieder erscheint. Die Daten werden hiervon nicht beeinflut. Die Haupteinheit kehrt in den normalen Betrieb zuruck, sobald die Temperatur steigt. FEHLERBESEITIGUNG Lesen Sie erst das folgende, bevor Sie den Fahrradcomputer zum reparieren bringen.Haga su pregunta aqui. Proporcione una descripcion clara y completa del problema y su pregunta. Cuantos mas detalles proporcione para su problema y pregunta, mas facil sera para otros propietarios de Echowell BRI8 responder adecuadamente a su pregunta. Haz una pregunta Acerca de Echowell BRI8 Este manual pertenece a la categoria Ordenadores de bicicleta y ha sido calificado por 1 personas con un promedio de 6.6. Este manual esta disponible en los siguientes idiomas Espanol, Ingles, Holandes, Aleman, Francia, Italiano. Tiene alguna pregunta sobre Echowell BRI8 o necesita ayuda. Haz tu pregunta aqui Especificaciones de Echowell BRI8 Marca Retire la bateria con guantes y limpie el compartimento de la bateria con un cepillo de dientes y vinagre. Una vez se seque, se pueden introducir baterias nuevas en el dispositivo. Nuestra base de datos contiene mas de 1 millon de manuales en PDF de mas de 10.000 marcas. Cada dia anadimos los ultimos manuales para que siempre encuentres el producto que buscas. Es muy sencillo simplemente escriba el nombre de la marca y el tipo de producto en la barra de busqueda y podra ver instantaneamente el manual de su eleccion en linea de forma gratuita. ManualPDF. es Si continua utilizando este sitio asumiremos que esta de acuerdo. Leer mas Estoy de acuerdo. Italiano PREP ARAZIONE DEL COMPUTER Fig.

1 A VVIO DEL COMPUTER azzeramento Fig.11 1. Al momento dell'acquisto il computer e gia dotato di una batteria. 2. Premere contemporaneamente il pulsante MODE.IMPORTANTE Accertarsi di eseguire le operazioni di avviamento del computer prima di utilizzarlo, altrimenti potra fornire risultati errati. 3. Quando si avvia il computer, viene effettuata una scansione automatica dei segmenti del display a cristalli liquidi. 4. Premere il pulsante MODE.SCEL T A DELL'UNIT A' DI MISURA Fig. 12 Premere il pulsante MODE. Premere quindi il pulsante SET.CIRCONFERENZA DELLA RUO T A Fig.13 1. Posizionare la ruota di modo che la valvola si trovi nel punto piu basso perpendicolare al terreno e segnare per terra questo primo punto di contatto. 2. Salire sulla bicicletta e farsi spingere leggermente in avanti finche la ruota non compie un giro completo e la valvola non torna nel punto di partenza. Alternativa Rilevare una circonferenza adeguata dalla tabella di riferimento. Fig. b 4. R eg ol ar e la c ir c on fe re nz a de ll a r uo ta s eg ue nd o il p r oc ed im en to d i im p os ta zi on e da ti. 5. Una volta inserita la misura della circonferenza della ruota, l'unita tornera allo schermo di visualizzazione standard. OROLOGIO Fig. 14 1. Pr e me r e i l p u ls a nt e S E T.IMPOSTAZIONE DEI DATI ODO, TRT e TCAL Fig.15,16, 1 7 Solo per 12w La funzi one e s tata st udiata per con servare i dati di ODO, TRT e TCAL quando l a batteria viene sostitu ita. PULSANTE SET Fig. 8 1.Premere questo pulsante per entrare o uscire dagli schermi di regolazione quando si vuole inserire la circonferenza della ruota della bicicletta oppure regolare l'orologio CLK

per sincronizzarlo con l'ora esatta. 2. Ogni pressione del pulsante SET.OPERAZIONE RESET AZZERAMENTO Fig.9 1. Tenere premuto il pulsante MODE.Il computer azzerera i dati memorizzati di AVG, DST, RTM, MAX e CAL. 2. Il pulsante RESET non puo azzerare i dati ODO, CLK, TRT.

Se il contatore per computer entra in modalita di risparmio energetico per oltre 48 ore, verra automaticamente attivato in 2 minuti una volta utilizzato di nuovo. Deutsch FUNKTIONEN FUNZIONI EINSTELLUNG DES HA UPTTEILES STARTEN DES COMPUTERS alles loschen Abb.11 1. Beim Kauf des Hauptteiles ist die Batterie bereits eingesetzt. 2. Drucken Sie den ModusKnopf.Wichtig Starten Sie den Computer, bevor Sie ihn erstmals benutzen. EINSTELLUNG DES RADUMFANGES Abb.13 1. Drehen Sie das Rad so, da.Markieren Sie diesen Punkt am Boden. Abb. a 2. Setzen Sie sich auf das Fahrrad und lassen Sie sich von einem Helfer soweit nach vorne schieben bis das Ventil sich wieder am untersten Punkt am Boden befindet. Alte rnat ive Wa hle n Si e au s d er T abe lle Abb.EINSTELLEN DER UHRZEIT Abb.14 1. Drucken Sie den SETKnopf , um in das Einstellungsmenu der Uhrzeit zu gelangen. 2. Durch schnelles Drucken des ModeKnopfes j, wechseln Sie zwischen der 12Stunden und der 24StundenAnzeige. 3. G eben Si e di e U hrze it e nts prec hen d de r An gab en d es Wert eein gab evor gan ges ein. Einstellung von ODO, TRT und T CAL Daten Ab b.1 5,1 6,1 7 nu r f ur 12 w Diese Funktion ist dafur entwickelt, um ODO, TRT und TCAL Daten nach einem Batteriewechsel wieder eingeben zu konnen. Durch das Drucken des SETKnopfes.KNOPFE UND NORMALBETRIEB MODEKNOPF Abb. 7 Du rc h sc h ne ll es d r uc ke n de s K no pf es du rc hl au f t ma n na c he in an de r a ll e Fu n kt io ns me n us. SET KNOPF Abb. 8 1.Wenn Sie zu oder aus den Einstellungsmenu des Rad, Radumfanges oder der Uhrzeiteinstellung mochten, mussen Sie den SetKnopf drucken. 2.Durch das Drucken des SETKnopfes.Der Computer wird nun die Werte von AVG, DST, RTM, Max und CALauf 0 setzen. 2. Die Werte von ODO, CLK, TRT, T CA L konnen nicht auf Null gesetzt werden.Als de computermeter gedurende langer dan 48 uur in de energiestand staat, wordt hij binnen 2 minuten ingeschakeld als hij weer gebruikt wordt. CLOCK SETTING Fig. 14 1. Press the SET button.

A new user does not need to set this data. SET BUTT ON Fig. 8 1.Press this button to get in the setting screens when you want to reset the bike computer, or the current time of the CLK. 2. Each press of the SET button.The comp uter wi ll rese t AVG, DST, RT M, MAX a nd CAL data fr om stor ed valu es to zero. 2. It cannot reset ODO, CLK, TRT, TCAL. Tire Size Tire Size Circumference Nunber 1. MAIN UNIT SETUP End Setting 7. D S T 2s Hold down the MODE button.D S T R T M A V G M A X C A L "Power auto on" in 2 min 15m 15m 2m 2m Circumference Nunber 10. Battery change 9. Date reset English Ne ss una in di caz ion e su l dis pla y No n co mp are la ve lo cit a d i co rs a o i da ti no n son o co rr ett i Vi su ali zza zi o ne ir re gol are Il d isp lay e sc ur o L a v is u al iz za z io ne e t r op po l e nt a TROUBLE SHOOTING Check the following before taking unit in for repairs. Problema Cosa Controllare Rimedio 1. La batteria e scarica 2. La batteria e stata installata in modo corretto 1. Si e allo schermo di regolazione de ll' uni ta prin cip ale o del l'o rol ogi o 2. Le posizioni relative e la distanza tra sensore e magnete sono corrette 3.La c ir co nf er en za i mp os ta ta e c or re tt a 4. La distanza di percezione e troppa o l'angolo di installazione non e corretto 5. La batteria del sensore e quasi esaurita 6. C'e una fonte di interferenza nelle vicinanze. L' uni ta pri ncip ale e sta ta esp ost a a i ra ggi di ret ti d el sol e p er un per iod o i n cu i l a b ici clet ta non er a i n m ovi men to. Que sto fe nomen o non compro mette in alc un mod o i d ati. Rit ornera allo stato norma le ap pena l a tem peratu ra au menta. Place main unit in the shade to return to normal state. No adverse effect on data. Main unit No display No current speed or Incorrect data Irregula r display LCD is black Display is slow 1. Is the battery dead 2. Is t here incor rect batt ery insta llat ion 1. Is it at the MAIN UNIT SETUP or another setting screen 2.

Ar e the rela tive posit ions and g ap betwe en sensor and magnet correct 3. Is the circumference correct 4. Is the sensing distance too long or the installation angle of the sensor incorrect 5. Is the sensor battery nearly exhausted 6. Is any strong interference source nearby. Did you leave main unit

under direct sunlight when not riding the bike for a long period of time. BRI 9w BRI 12w BRI 9w BRI 12w 4. Uberprufen Sie in regelmaigen Zeitabstanden die Befestigung und Groe der Lucke zwischen Magnet und Sensor. 5. Reinigen Sie regelmaig die Kontakte auf der Halterung und an der Unterseite des Hauptteiles. 6. Benutzen Sie keine Losungsmittel, Alkohol oder Benzin zum reinigen des Hauptteiles, falls es verschmutzt ist. 7. De nke n S ie da ran, a uf den St ra. La durata media della batteria e circa 1 anni, considerato un uso di 1,5 ore al giorno. Eine 3V Batterie CR2032.Sehen Sie in den Einstellungen fur das Hauptteil nach und starten Sie den Computer entsprechend neu. Die Daten werden hiervon nicht beeinflut. Die Hauptein heit keh rt in de n normal en Betr ieb zuru ck, soba ld die T emperatu r steig t. 1. Ist die Batterie leer 2. Ist die Batterie falsch eingelegt 1.Befinden Sie sich im Einstellungsmenu des Hauptteil oder einem anderen Einstellungsmenu 2. Ist die Position des Sensor und der Abstand zwischen dem Magneten und dem Sensor ordnungsgema 3. Ist der Radumfang korrekt eingestellt 4. Ist die Ubertragungsdistanz zu gro.Hatten Sie das Hauptteil in der prallen Sonne gelassen, wahrend Sie nicht gefahren sind. Problem Zu Uberprufende Teile Losung "Power auto off" after 15 min Mode.Fai qui la tua domanda. Fornisci una descrizione chiara e completa del problema e della domanda. Piu dettagli fornisci per il tuo problema e la tua domanda, piu facile sara per gli altri proprietari di Echowell BRI9W rispondere correttamente alla tua domanda.

Fare una domanda Le batterie sono cariche e il segnale sembra che arrivi al computer, sul display viene visualizzato il simbolo del segnale ricevuto dal sensore, ma nessuna velocita e distanza viene indicata. Ringrazio dell'attenzione che vorrete accordarmi e saluto. Il manuale rientra nella categoria Ciclocomputer ed e stato valutato da 1 persone con una media di 7.2. Il manuale e disponibile nelle seguenti lingue Italiano, Inglese, Olandese, Tedesco, Francese, Spagnolo. Hai domande sul Echowell BRI9W o hai bisogno di aiuto. Fai la tua domanda qui Specifiche Echowell BRI9W Marca Il dispositivo e ancora sicuro da usareRimuovere la batteria con i guanti e pulire il vano batteria con uno spazzolino da denti e aceto. Dopo lasciugatura, e possibile inserire nuove batterie nel dispositivo. ManualeDuso.it fara in modo che tu possa trovare il manuale che stai cercando in un attimo. Il nostro database contiene piu di 1 milione di manuali in formato PDF di oltre 10.000 marchi. Ogni giorno aggiungiamo i manuali piu recenti in modo che sia sempre possibile trovare il prodotto che stai cercando. E molto semplice basta digitare il marchio e il tipo di prodotto nella barra di ricerca e immediatamente visualizzerai gratuitamente il manuale di tua scelta online.Se continui ad utilizzare questo sito noi assumiamo che tu ne sia felice. Leggi di piu Ok. Please choose a different delivery location.Our payment security system encrypts your information during transmission. We don't share your credit card details with thirdparty sellers, and we don't sell your information to others. Please try again.Please try again.Autofocus speed, high sensitivity, intelligent,Support 720P, 1080P video call, smooth picture, frame rate can reach 30FPS.Up and down 180 degrees adjustable, 360 degrees free rotation around.Can be stably placed on the desktop and clamped on the display does not damage the screen,you can adjust the angle according to need. High quality with exquisite appearance.

It can stand as you like.Show details Register a free business account Please try your search again later.Frame Rate 30 fps Freedriver Installation 1.Plug the USB into your computer or laptop, After the S70 USB device is powered on, the S70s LED color is red. 2.2.The computer will install the driver automatically. 3.When installation is completed, you can make a video chat through the chat tool directly. 4If you open the video window, the S70 LED will now change from red to blue, indicating that the camera device can be used normally, otherwise the camera will always be red. NOTE If your computer laptop has a builtin camera, you need to change the default camera settings. Such as change the default camera in the chatting software settings, or disable the builtin camera in the computer settings.Amazon calculates a product's star ratings based on a machine learned model instead of a raw data average. The model takes into account factors including the age of a rating, whether the ratings are from verified purchasers, and factors that establish reviewer

trustworthiness. Please try again later. HartDest 5.0 out of 5 stars I had difficulty hooking it up as instructions did not come with device but company answered request with simple instructions and I finally was able to get it to work. Unlike other reviews I saw, I had a great experience with DGStudio staff who responded to emails in a timely fashion. It did take a little longer to arrive than I am used to by using Prime, however, a lot of items are taking longer than usual.It does what it claims to be able to do. Its a nice webcam to buy on a budget.More instructions would be nice; for example, how to get it to go to different modes.Only problem seems to be when 2 ZOOM meetings run backtoback.

The camera doesnt work when the second meeting starts have to turn off ZOOM and restart it to get it working this is probably a problem with the Windows plug and play software rather than the camera, and once I restart ZOOM, the camera works great. The microphone is great tooA lot of Zoom calls and Teams meetings, and this plugged right in and did the job.Nowhere did it say that. I purchased Express shipping to get it by May 1st today is May 1st and I just got a package update saying it just got to the other side of China. I needed this for school thanks. EDIT I still dont have it.In order to navigate out of this carousel please use your heading shortcut key to navigate to the next or previous heading. All manuals on ManualsCat.com can be viewed completely free of charge. By using the Select a language button, you can choose the language of the manual you want to view. BracketBracketPerhaps the users of ManualsCat.com can help you answer your question. By filling in the form below, your question will appear below the manual of the Echowell BRI12W. Please make sure that you describe your difficulty with the Echowell BRI12W as precisely as you can. The more precies your question is, the higher the chances of quickly receiving an answer from another user. You will automatically be sent an email to inform you when someone has reacted to your question. The computer will change the display modes in a loop sequence automatically every 5 seconds. 2. Fixed Display Mode. Press the MODE button.It will restart from zero after 100 hours. Puo essere impostato a 12 o 24 ore. SCAN 1. Modalita di visualizzazione Scansione automatica Premere il pulsante MODE.Il computer passera automatic amente da una moda lita di v isualizza zione all altra in sequenza chiusa o gni 5 sec ondi. 2. Modalita di visualizzazione ssa Premere il pulsante MODE j per spegnere il simbolo e selezionare la modalita di vi su al iz z az io ne d e si de ra ta. Dopo 100 ore ricomincera da zero. OROLOGIO Fig. 4 1.